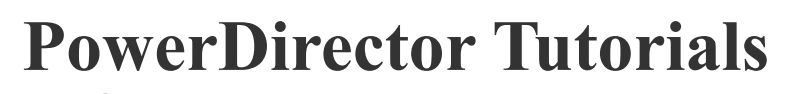

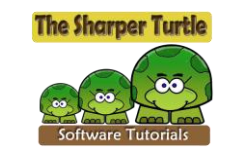

#### **The Sharper Turtle: [www.sharperturtle.com](http://www.sharperturtle.com/) updated 1/12/2020** You can click on any hyperlink to go to the YouTube tutorial.

# Basics

- 1. [Comparing the Ultra, Ultimate, and 365 version types in PD 17 -](https://youtu.be/9tdz6t4uWm0) part 1
- 2. [Comparing the Ultra, Ultimate, and 365 version types in PD 17 -](https://youtu.be/0AnCoz2LiAg) part 2
- 3. [Four ways to place content in your media room library](https://youtu.be/tIJox0fEOWI)
- 4. [Tips on placing your clips on the timeline](https://youtu.be/2_ECIYbhs6s)
- 5. [Tips on making the most of your screen real estate](https://youtu.be/TQokCafrSEo)
- 6. [ABCs of using keyframes](https://youtu.be/uT_cnFfEubw)
- 7. [How to set user preferences in the first 3 categories](https://youtu.be/gOkZC-v8KJI)
- 8. [Setting your editing preferences](https://youtu.be/-F1tIVJgHqk)
- 9. [Changing File, Display, and Project preferences](https://youtu.be/uk-WK3W-lHM)
- 10. [Understanding the edit screen and basic features](https://youtu.be/pDD0juof4as)
- 11. [Control what you see in your library](https://youtu.be/qFnuYg2JnFY)
- 12. [How to build your first simple movie](https://youtu.be/C5SauWQmtvQ)
- 13. [Basics for working with transitions](https://youtu.be/6fVLAvgWFCs)
- 14. [Switching the timeline track order in PD 18 or 365](https://youtu.be/AZpbpRqeszw)

## Beyond the basics

- 1. [How to NOT load sample clips and full-featured editor](https://youtu.be/oId6loIT8nQ)
- 2. Switching between [the clip and movie mode and moving along your timeline](https://youtu.be/nFsWMxyCT9o)
- 3. [Split, move, and delete content on your tracks](https://youtu.be/nC1WpY8MCcA)
- 4. [Edit a scene from a clip or several with the trim and multi-trim tool](https://youtu.be/AYFENsBZwOM)
- 5. [Tips on using trim and multi-trim with raw video footage](https://youtu.be/DrE_w-Uue-0)
- 6. [Add title templates, PIP objects, effects, and more from the Director Zone.](https://youtu.be/N1A68IOIL8U)
- 7. [Animating a signature with Paint Designer](https://youtu.be/zAg9z2shX_E)
- 8. [Animate an existing signature on the screen](https://youtu.be/99aZuk4ofc4)
- 9. [Adding new fonts in Windows 10 for use in PowerDirector and other applications.](https://youtu.be/u9R81Vow_IA)
- 10. [Tips on using content aware editing -](https://youtu.be/m9KgGzsKb_Q) part 1
- 11. [Tips on using content aware editing -](https://youtu.be/TE_OVRUM7zI) part 2
- 12. [Tips on using content aware editing -](https://youtu.be/anEmOAlEy5Y) part 3
- 13. Problem solving [dull footage and bad horizontal](https://youtu.be/CZimmCI-0Uc)
- 14. [Problem solving -](https://youtu.be/tmmdeHxfRW4) fixing dull color
- 15. [Problem solving = music length](https://youtu.be/dBHXJqd2jfI)
- 16. Problem solving [enhance title design](https://youtu.be/au8cq2jwPtk)
- 17. [Match motion in a video to an audio track](https://youtu.be/70uF0FzkQMk)
- 18. [Using an existing project as a template for a new one](https://youtu.be/K6p5qYNdR-s)

### **Chapters**

- 1. [Tips on when to use your chapter track](https://youtu.be/79wrvQ5aNnk)
- 2. [Insert chapter titles in one of four ways and rename them.](https://youtu.be/t4RoqHof_JQ)

# Working with objects

- 1. [Use Magic Motion to zoom a still image](https://youtu.be/b1aTKwuB-Xs)
- 2. [Tilt, skew, or rotate videos or objects](https://youtu.be/pSiICJnmtUI)
- 3. Tips on how to tilt, angle or skew videos or images
- 4. [Control the timing of a pop up picture and whether it appears slowly or all at once.](https://youtu.be/gVQXpG1fLB8)
- 5. [Make images appear with fade-in and fade-out](https://youtu.be/nShtANO-gvw)
- 6. [Adjust the shape of your media in your PiP designer](https://youtu.be/B_7KD9bSHWE)
- 7. [Repeatedly replacing multiple pictures on a screen](https://youtu.be/8HxMGq_1lNM)
- 8. [Tips to speed up editing with keyboard shortcuts](https://youtu.be/QncOBBFjYI4)
- 9. [Tips to speed up editing with keyboard shortcuts -](https://youtu.be/pnyPFdr36aQ) part 2
- 10. [Tips to speed up editing with keyboard shortcuts -](https://youtu.be/LqnlC7GcLYQ) part 3
- 11. [Tips on using the beat detector to simplify timing and placement](https://youtu.be/pySmAV92Pto)
- 12. [Move a text object like paper blowing in the wind](https://youtu.be/bwbhQd5Yu4o)
- 13. [Customize and save motion presets](https://youtu.be/hnoz1cSVH_8)
- 14. [Adding a logo the conventional way](https://youtu.be/m6eGHBU-2F0)
- 15. [Adding a logo as a particle](https://youtu.be/mNE5sXjNXG0)
- 16. [Add and spin a logo with Titler Pro](https://youtu.be/dSChJSUJF_k)
- 17. [Using the Shape Designer -](https://youtu.be/ZwbUVDrbL2E) part 1 (PD 18)
- 18. [Using the Shape Designer -](https://youtu.be/YUYTtJgEUo0) part 2 (PD 18)

# Burning Your Project to a Disc

- 1. [Tips on navigating the disc menu screen](https://youtu.be/4KCp3EeJRkY)
- 2. [Control what your user sees when the disc first loads \(audio, intro video, and flow controls\).](https://youtu.be/dpmDTxNIJSE)
- 3. [How to customize your disc root menu and support pages](https://youtu.be/XJnFBeDrgH8)
- 4. [How to modify your disc menu and chapter structure](https://youtu.be/qkn1yK9QqHE)
- 5. [Customizing your chapter thumbnail image for your disc menu](https://youtu.be/umdfkk4ONqc)

# Motion Controls

- 1. [Make motion more fluid using ease in and ease out when you keyframe objects](https://youtu.be/2haXOETKZWM)
- 2. [A longer look at the ease-out function by itself.](https://youtu.be/4YX0eVmhTSs)
- 3. [How to adjust the motion tracker sequence](https://youtu.be/WcqsrZ4zAsc)
- 4. [Fine tune motion tracking labels using title designer and keyframes](https://youtu.be/0Fv76c31Ryc)
- 5. [Place a label on a motion tracked object in PD 17](https://youtu.be/sM7lkAeeACM)
- 6. [Motion tracking a small moving object in PD 17](https://youtu.be/IgMXTj2m9qk)
- 7. [Match an image with the movement of an object in a video](https://youtu.be/tH_gFOZkek0)
- 8. [How to add a graphic of your own to motion tracking](https://youtu.be/l5NlNTjqn5g)

## Timeline ideas

- 1. [Adjusting the height of tracks and visibility of optional tracks.](https://youtu.be/nzVo2pXkMCw)
- 2. [Label, move, remove tracks in your timeline.](https://youtu.be/z7PXE1-D5gE)
- 3. [Make notes about your project and link them to seconds and frames in the timeline.](https://youtu.be/RyCsddPfLQ8)
- 4. [Group objects in order to manage them together rather than separately.](https://youtu.be/yPtKRvb4FsM)
- 5. [Tips on problem solving with the storyboard view](https://youtu.be/_fRq2yFR2GI)
- 6. [Mark locations in your timeline with clip markers](https://youtu.be/YLjxglqia2o)
- 7. [Tips for moving your playhead across your timeline](https://youtu.be/1mljIE79ZKA)
- 8. [Tips on managing the content in your project](https://youtu.be/d750zVyMgBw)
- 9. [Tips for managing your project in storyboard view](https://youtu.be/YKxw15Gca40)

## Video Collage Designer

- 1. [Using the Video Collage Designer in PD 17 part 1](https://youtu.be/Wu9m5lJftiU)
- 2. [Using the Video Collage Designer in PD 17 part 2](https://youtu.be/nBbpDW74rnk)
- 3. [Using the Video Collage Designer in PD 17 part 3](https://youtu.be/rXqnoSCkZYY)
- 4. [Using the Multicam Designer with the Video Collage Designer in PD 17](https://youtu.be/FUcJweXB8oY)

### PowerDirector 16 First Looks

- 1. [Opening Screens](https://youtu.be/rE_yG9H2ums)
- 2. [Introduction to using a new feature called the collage designer.](https://youtu.be/hR0ButnuhQo)
- 3. [Collage designer: Changing the layout, frame animation, and collage duration.](https://youtu.be/wFY1Hl0BPyU)
- 4. [Collage designer: How to modify the timing of the clips and the interaction between them.](https://youtu.be/Jwg-Kl79Ifg)
- 5. [Collage Designer: How to overcome the limitation of moving frames on opening or closing only.](https://youtu.be/HQCE17MisXw)
- 6. [Font Designer: How and when to switch between the Basic mode and the Advanced mode](https://youtu.be/oWz6ozq8ryo)
- 7. [Using the HDR Effect: Working with the high dynamic range](https://youtu.be/LNSh5R6ncb0)

### Slideshows

- 1. [Three ways to use items for a slideshow](https://youtu.be/Z9nTMfS9pRM)
- 2. [Tips on fitting photos to music when creating slideshows](https://youtu.be/iCVmqet5LLg)
- 3. [Tips on fitting music to photos when creating slideshows](https://youtu.be/ACmo9hzAvuY)
- 4. [Three ways to trim audio for use in slideshows](https://youtu.be/TQEYOg8bLZA)
- 5. [A super-fast way to produce a slideshow timed to music](https://youtu.be/o_0qNJSrR30)
- 6. [Customize the camera slideshow template to suit your needs](https://youtu.be/tIIxIP1s2nE)
- 7. [Adjust the Collage and Scrapbook slideshow template backgrounds](https://youtu.be/IKzPFL9vW5c)
- 8. [Customize the Frozen Space, Outer Space and 3D slideshow templates](https://youtu.be/UppeQvMoXJU)
- 9. [Customize the Cell and Time Lapse slideshow templates](https://youtu.be/OBX2XesXeg0)
- 10. [Customize the Highlight and Balloon slideshow templates](https://youtu.be/RNooCwSO1fE)
- 11. [Customize the Motion slideshow template](https://youtu.be/7cMhkv6UHaQ)
- 12. [Customize the Motion slideshow template -](https://youtu.be/Jjai6Otymso) part 1
- 13. [Customize the Motion slideshow template -](https://youtu.be/jXrr2U39z8E) part 2
- 14. [Manually create a slideshow from photos](https://youtu.be/y6-hTi7pVEQ)
- 15. [Use multiple audio tracks in Slideshow Creator in PD 17](https://youtu.be/j5r61ulH19I)
- 16. [Create a beat-centered slideshow -](https://youtu.be/VAduucQ8hVY) part 1
- 17. [Create a beat-centered slideshow -](https://youtu.be/TrXj7HyO5og) part 2

#### **Transitions**

- 1. [Modify default image size of Alpha class transitions](https://youtu.be/iPwdRzKRv2Y)
- 2. [Modify border, inverse, and timing of Alpha class transitions.](https://youtu.be/0-zurZEvoNU)
- 3. [Bring your own graphics into an Alpha class transition](https://youtu.be/4jsKiTSedkQ)
- 4. [Transition from cartoon like graphic to regular video](https://youtu.be/-WbSgLAanrg)
- 5. [Use a transition as a prefix or postfix for a single clip](https://youtu.be/GkY8JtClYgk)
- 6. [Use and modify 7 evaporate transitions](https://youtu.be/cMlwyBYRN-0)
- 7. [Implementing the two built-in audio transitions](https://youtu.be/8xxv_45W-PM)
- 8. [Understand the use of the five diamond transitions in the alpha category.](https://youtu.be/iWV3e4p7qiU)
- 9. [Using the four transitions in the stripe subcategory.](https://youtu.be/vVwMTLglw7M)
- 10. [Using the three slide category transitions](https://youtu.be/k4zASzT8w_0)
- 11. [Tips on transitions in conversational](https://youtu.be/O7wwfZddz5o) clips
- 12. [Using the J-Cut where the audio of clip 2 leads the transition](https://youtu.be/Mg04mX5ktF8)
- 13. [Tips on using various horizontal transitions between scenes](https://youtu.be/urXJCwILjjE)
- 14. [Apply the same transition to all your clips at once](https://youtu.be/eXKZAqq0XBE)
- 15. [Match size and proportion when you transition between clips](https://youtu.be/AQlECA4SbqI)
- 16. [Two ways to begin a clip with blur](https://youtu.be/7k0ycsA1OOo)
- 17. [Multiple techniques for fade transition -](https://youtu.be/XbVReYbk08w) part 1
- 18. [Multiple techniques for fade transition -](https://youtu.be/3uN-d0rvIGw) part 2
- 19. [Apply the switch or whip transition between two video segments](https://youtu.be/eYRSg-KxnO8)
- 20. [5 ways to create circular wipe transitions](https://youtu.be/76ta9ITM70g)
- 21. [Create a moving angled bar intro -](https://youtu.be/cgy76lpwfzc) part 1
- 22. Create [a moving angled bar intro -](https://youtu.be/F09t4Sy_HtA) part 2

### Adorage Transitions

- 1. [Transition using an expanding or shrinking circle and the Adorage 2 package](https://youtu.be/ul_OQwhl_a4)
- 2. [How to begin to make changes in the Adorage transition with a simple dissolve.](https://youtu.be/RrpFcGloGfI)
- 3. [Simple modifications to Adorage transitions](https://youtu.be/GZc_M9_yZbc)
- 4. [A few more complex changes with the Adorage transitions](https://youtu.be/LjtkHZQGnmI)
- 5. [Introducing two useful Adorage Volume 10 transitions](https://youtu.be/9ZAn-9K85s8)
- 6. Use 8 mixer wipe transitions in the Adorage 10 package

### Vitascene Transitions

1. [Using and customizing a light ray transition between scenes](https://youtu.be/9VuIPTWYWcg)

#### Masks

- 1. [Open or close a scene with a circular mask](https://youtu.be/Tj9Lcy_YZH4)
- 2. [Superimpose a spotlight or text label over a moving person \(or object\) in an action clip](https://youtu.be/0NIEkPpWaMM)
- 3. [Using "Load Image" or "Create Mask" with objects](https://youtu.be/vSySPYIsxTg)
- 4. [Add motion and size to your masks with keyframes](https://youtu.be/je8USY2ke4c)
- 5. [Use a horizontal wedge transition between two clips](https://youtu.be/gRqQoaIwyEc)
- 6. [Assemble a clip from rectangle pieces as it plays](https://youtu.be/NJDYwsiYOho)
- 7. [Create a 3-panel video clip reveal](https://youtu.be/uwf0lVEIWs8)
- 8. [Slicing and separating a clip horizontally as a transition](https://youtu.be/z1uOwjtFEsE)
- 9. [Using a mask to progressively change font colors](https://youtu.be/rhWzIzBGnr0)
- 10. [Using a mask to duplicate a person on one screen](https://youtu.be/ErssQVm3zSQ)
- 11. [Use text masking to create exploding words that reveal the scene](https://youtu.be/EjLE76YUH6w)
- 12. [Change the content of the sky with a custom mask](https://youtu.be/jpbJtQUgo5A)
- 13. [Tips on blurring out the area around your speaker](https://youtu.be/yvK-YVVVocQ)
- 14. [Change eye color with the brush mask tool in PD 17](https://youtu.be/fteexPJPGY0)
- 15. [Add a binoculars effect to your video clip](https://youtu.be/vFSwBWVd4mQ)
- 16. [Create multiple circular PiP video segments with masks](https://youtu.be/U-QmlKTONvQ)
- 17. [Create a progressive splatter effect using masks](https://youtu.be/oh9w9xkhKcg)
- 18. [Keep subject in color, all else in black and white](https://youtu.be/I9PWYN3toRw)

### Special Effects

- 1. [Effects that help you mask the objects underneath with text.](https://youtu.be/_r7kN5MX2gw)
- 2. [How the text blur effect works and how to start using it](https://youtu.be/BNbV2xW22k8)
- 3. [Use key framing and multi-track positioning of text blur](https://youtu.be/c_5hl1b5YIg)
- 4. [Enlarge, shrink, or move a circle of color](https://youtu.be/wktgOR4znfI)
- 5. [Different ways of adding a blur to an object or to all but an object](https://youtu.be/P_HSgIqAHqg)
- 6. [Example of how to blur the license plate on a moving car](https://youtu.be/QO_s3NqkxX0)
- 7. [Put items on the screen in soap bubbles](https://youtu.be/fvfCcOhMuT0)
- 8. [Make it rain candy canes, wreaths, presents, etc.](https://youtu.be/ipPT1sHcuto)
- 9. [Overview of the 18 effects in the 'Special' category](https://youtu.be/AKs4Jdum3yw)
- 10. [Overview of five fire and fireworks effects](https://youtu.be/E05KqDckkcE)
- 11. [Ways you can modify the lens flare to fit your editing needs](https://youtu.be/Bg1jTm_7Sk4)
- 12. [Overview of rain, lightning, fog and snow special effects](https://youtu.be/yJoiN2Ytl4k)
- 13. [Two ways to add multiple effects to the same time period](https://youtu.be/QCu5EvbdVVA)
- 14. [Tips on keyframing special effects](https://youtu.be/V8cosdWggDw)
- 15. [Modify the blur special effect with keyframing](https://youtu.be/ckten4nXAUU)
- 16. Adjust your special effects to [be more realistic with key frames](https://youtu.be/8pYTNBIVhJ8)
- 17. [Adding camera flash and shutter sound](https://youtu.be/1nlOqUhP8Z0)
- 18. [Tips to creating snow particles in your project](https://youtu.be/3G5cIpJxTm0)
- 19. [Steps to creating a glitch effect](https://youtu.be/TMFjjQWRdtU)
- 20. [Overview of NewBlue Selective Focus Effects \[in Video Essentials V\]](https://youtu.be/CqlEGDVWdhg)

#### New Blue effects

1. [How to use the New Blue sharpen and soft focus special effects](https://youtu.be/C0eGrzcaeNY)

### Adorage Effects

- 1. [How to apply Adorage filters to an object in your timeline](https://youtu.be/7JZsvCX9k3U)
- 2. [Tips on where to positon Adorage effects filters](https://youtu.be/1kdM3NHnSeo)
- 3. [Tips on using the mixer control in Adorage](https://youtu.be/OVG_gZFNM-g)
- 4. [Changing the effect border elements and duration in the mixer control](https://youtu.be/jW-XSuV3Lak)
- 5. [Making changes in the display of the overlay controls of the Adorage filter](https://youtu.be/VIsxPFAgCGA)
- 6. [Use the 8 mixer-wipe transitions in the Adorage 10 package](https://youtu.be/ctrIyUs2QdE)

## Color Effects

- 1. [Filter out some colors in your shots, depending on the colors in your scene](https://youtu.be/uJxL7MZ7TIQ)
- 2. [How to change midtone color with gamma correction](https://youtu.be/2xDw8S4EpvA)
- 3. [Easy transition between color and black and white](https://youtu.be/gxieiJTJiSE)
- 4. [Transition a clip to color from black and white from bottom to top](https://youtu.be/UxxdDOZ_z7k)
- 5. [How to adjust a combination of color adjustments stored in a preset](https://youtu.be/RfxxFwKXMt0)
- 6. [Harmonize color between clips with color match](https://youtu.be/EcanrU-r9ko)

# Audio Editing

- 1. [Tips on adding voice-over narration](https://youtu.be/Qz00fquQT0g)
- 2. [Adjust audio by using the mouse on the timeline](https://youtu.be/kzcgui2BF3w)
- 3. [Using the equalizer tool in the Wave Editor to edit the audio of a voice track](https://youtu.be/7Gm8opLnORo)
- 4. [Tips on using the equalizer with voice over or narration](https://youtu.be/sUZvIoHjQws)
- 5. [Two quick ways to mute part of an](https://youtu.be/7gYc0Hg6V0g) audio clip
- 6. [Edit a range in an audio track with the Wave Editor](https://youtu.be/QOrA51bRCPI)
- 7. [Two ways to edit wind noise with the WaveEditor](https://youtu.be/e_NNooR8dM0)
- 8. [Multiply the length of an audio clip using the Wave Editor](https://youtu.be/Rb2L8dfMowI)
- 9. [Use the wave editor to lengthen a music clip with looping](https://youtu.be/GAK493tylC4)
- 10. [Making an audio track more family friendly](https://youtu.be/cjgaLJvuTsY)
- 11. [Tips to manually synchronize audio and video](https://youtu.be/fLibEhbtRL4)
- 12. [Shorten video to match audio with Magic Cut](https://youtu.be/viNL0VPlB7Y)
- 13. [Shorten video to match audio with video speed](https://youtu.be/r-areJx8V0g)
- 14. [Create a speed ramp transition](https://youtu.be/zkjwHfUyVrQ)
- 15. [Hardware tips for voice over, podcasting, or tutorial production](https://youtu.be/m2Dav4-vQwg)
- 16. [Differences between the Audio Editor \(v. 17\) and the Wave Editor \(earlier versions\)](https://youtu.be/WojhqAxeStk)
- 17. [Dynamic Range Compression within the Audio Editor -](https://youtu.be/ucQKBjiRivo) part 1
- 18. [Dynamic Range Compression within the Audio Editor](https://youtu.be/H1B2dWaDpJc) part 2
- 19. [Tips on using PowerDirector Background Music clips](https://youtu.be/mM_8srIifu0)
- 20. [Preview, install, and apply music packs in 365](https://youtu.be/3EKeN2d8jro)
- 21. [Using audio feedback on the timeline -](https://youtu.be/TBkZwBDUu1Y) PD 18

### AudioDirector

- 1. [Tips on using the Audio Director echo effect](https://youtu.be/Ws5MlQZyA-0)
- 2. [Tips on understanding the Audio Director edit screen](https://youtu.be/-aPZS9gqTvw)
- 3. [Change the apparent location of sound with the pan control](https://youtu.be/sFR53NxEU_M)
- 4. [Repairing the plosive category of sounds \(p, k, b, t\) in an audio file](https://youtu.be/v9V9zW42jU8)
- 5. [Tips on getting started in the mixing room](https://youtu.be/3xieFZWXEX0)
- 6. [Two ways to edit wind noise in AudioDirector](https://youtu.be/ZLJEpALtBWY)
- 7. [Lengthen \(loop\) a music clip with audio remix](https://youtu.be/oj0UTL3Qw2E)
- 8. [Modifying voice qualities with the Vocal Transformer](https://youtu.be/0NNH7qj4FJU)
- 9. [Take 1 channel audio \(L or R\) and make it two channel \(L and R\)](https://youtu.be/FmCiAkDTNqo)
- 10. [Combine audio files into one new file with AudioDirector](https://youtu.be/O-38EZbhEIg)
- 11. [Audio fade in and fade out with AudioDirector](https://youtu.be/JlgRsUERnrQ)

#### Key Frames

- 1. [Basic keyframe tips for positioning objects -](https://youtu.be/cvpf2jY0cxs) part 1
- 2. [Basic keyframe tips for positioning objects -](https://youtu.be/EKLsClFjDwg) part 2
- 3. [Tips on expanding or contracting objects with scale keyframes](https://youtu.be/qZh3dh34uLw)
- 4. [Add energy by growing or shrinking elements using scale keyframes](https://youtu.be/Qhufel1qa1Y)
- 5. [Using key frames to control the opacity \[transparency\] of an object](https://youtu.be/cCKwDKaOQY0)
- 6. [Using key frames to rotate objects](https://youtu.be/-1IzPBQmmUQ)
- 7. [Two ways to rotate a logo or object](https://youtu.be/9b5W-ll-6gA)
- 8. [Increase precision by copying keyframe attributes](https://youtu.be/C_mr2z3gv5s)
- 9. [Copying the attributes of a key frame from one video clip to another](https://youtu.be/Qbo8nvATC5s)
- 10. [Create a zoom in and out transition between clips using key frames](https://youtu.be/8NZ5QxKHM1s)
- 11. [Zoom in on a map and out with a picture](https://youtu.be/8ZOVKxZqGrk)
- 12. [Zoom in on a map and out with a](https://youtu.be/DPptsS3UASc) movie
- 13. [Two ways to pan and zoom with a multi-track scene](https://youtu.be/ob__y19RMMc)
- 14. [Tips on creating a dolly-zoom or vertigo effect](https://youtu.be/W87VvFP2BdE)
- 15. [Highlight one object and make others dim \(stoplight effect\)](https://youtu.be/MgF3TtpX3OA)
- 16. Combining four key frame types- [position, scale, opacity, and rotation](https://youtu.be/Ys0nwAwfH8U)
- 17. [Tips on keyframing the opacity value](https://youtu.be/SRiU0gQjtro)
- 18. [Tips on managing opacity in the timeline](https://youtu.be/FgP81h-kzyU)
- 19. [Leave an orphan thought as you scroll credits](https://youtu.be/oDrYkfJxRv4)
- 20. [Using keyframes instead of a rotation transition](https://youtu.be/qpXdKYJaSW0)

# Particle Designer

- 1. [Tips to design your own particles -](https://youtu.be/izaJ26WR0lE) part 1 selecting objects
- 2. [Tips to design your own particles -](https://youtu.be/MLY0MVAbwiI) part 2 emit methods
- 3. [Tips to design your own particles -](https://youtu.be/5DmfderF9c4) part 3 particle styles
- 4. [Tips to design your own particles -](https://youtu.be/Fhtcl307nf8) part 4a particle properties
- 5. [Tips to design your own particles -](https://youtu.be/Oy1h1N2Y_MI) part 4b more particle properties
- 6. [Tips on editing graphic images for use as particles](https://youtu.be/S1F64Jx8lrk)
- 7. [Tips on how the emit methods work](https://youtu.be/Q1kLugf9wTU)
- 8. [Moving multiple copies of an object across the screen using the particle designer instead of key](https://youtu.be/PsZ9WDJfpe4)  [framing](https://youtu.be/PsZ9WDJfpe4)
- 9. [Using the Tutorial Creator PiP objects for visual highlighting](https://youtu.be/UnmPNk6OboU)
- 10. [Adjust the behavior of a PiP object after it cycles](https://youtu.be/2ydN3_5CtKw)
- 11. [Edit and save a particle from within a preset title element](https://youtu.be/rpvUlIKAwOI)
- 12. [Emulate an animated revealer with a particle](https://youtu.be/6n75E5OS0Cc)

### [Special](https://youtu.be/6n75E5OS0Cc)

[Locating PowerDirector tutorials at this website](https://youtu.be/LXxY1HEulP4)

# Title Designer

- 1. [Two tips when customizing](https://youtu.be/kz-ZClwlmto) title templates
- 2. [Tips on adding effects to your titles](https://youtu.be/OKbB6RJP3T8)
- 3. [Edit a title template's words](https://youtu.be/lWUAThLrDkE)
- 4. [Start with one of the present fonts and customize it for your project](https://youtu.be/uY-_YEefjOI)
- 5. [Change text appearance using the title designer](https://youtu.be/04Z2V_gqJe8)
- 6. [Making the text pop and shrink with the Title Designer](https://youtu.be/8EdeuWaYJIs)
- 7. [Tips on adding tracks to a title segment](https://youtu.be/doUP-qIOpHc)
- 8. [How to use multiple texts in title designer](https://youtu.be/_cVXdP6lLdE)
- 9. [Scrolling a string of text without keyframing](https://youtu.be/6O2zUKtuz3g)
- 10. [Simple changes for impressive title text](https://youtu.be/RdxlLHXJzwA)
- 11. [Designing hollow letters and using 4-color gradient in Title Designer](https://youtu.be/TPKu9KYQIxM)
- 12. [Make title text temporarily enlarge on the screen](https://youtu.be/9KLo2wjh3GU)
- 13. [Set titles on fire with PD 17 Title Special Effects](https://youtu.be/3fywYqbllVc)
- 14. [Make a title float on water or with the camera action](https://youtu.be/uObHFblElQA)
- 15. [Modify a preset title that contains a particle](https://youtu.be/JcedqgLhHBo)
- 16. [Multiple use of the slide text motion in a single title](https://youtu.be/EbZppfUeefc)
- 17. [Creating animated titles with motion graphics -](https://youtu.be/22LoyOTmz_U) PD 18
- 18. [Overview of the 44 animated title with motion graphics templates in PD 18](https://youtu.be/VmMiSKyKqi0)
- 19. [Adjust the timing of titles to match object movement](https://youtu.be/CWb6YQAJKzA)

#### Title Designer and Objects

- 1. [Put backgrounds behind titles and add images or other objects](https://youtu.be/-C0jdcx1-MA)
- 2. [Make a lower third with a bar in Title Designer \(ver. 17\)](https://youtu.be/zwLfxolVNUg)
- 3. [Tips on adding objects and backgrounds to titles](https://youtu.be/evAHHf2F25E)
- 4. [A more subtle technique for enhancing text with objects](https://youtu.be/e7u55z8DOB8)
- 5. [Save your title designs as custom titles for future use](https://youtu.be/teONAei0x44)
- 6. [Change the font color and/or border of a paragraph](https://youtu.be/EbTXSoFABvg)
- 7. [Animating titles like the 'Star Wars' opening scroll](https://youtu.be/RVK0bSSLi30)
- 8. [Scrolling text or narration content while someone is talking](https://youtu.be/s7uReNCGNzk)
- 9. [Designing a moving title for an interview clip](https://youtu.be/lkYaDXJdB-8)
- 10. [Repeatedly invert the color of text and its immediate background](https://youtu.be/21DxObkEHcM)
- 11. [Create a title text with a custom background](https://youtu.be/SBebJkufN-U)
- 12. [Using the callout pack and shape designer \(PD 18 and above\)](https://youtu.be/0cOjoQmFkhE)

## Other Title Tricks

- 1. [How to use and modify 3D-like titles](https://youtu.be/w0YnHwqKdx4)
- 2. [How to customize 3D titles with your own graphics](https://youtu.be/uzTGb5Wfwqc)
- 3. [How to underline title text](https://youtu.be/R009zb-natc)
- 4. [How to add lines using color boards](https://youtu.be/e-YmQ8oCr2E)
- 5. [Make a title appear in the middle of the screen and scroll horizontally](https://youtu.be/gQPZESckEkY)
- 6. [Sequence your titles to best convey your story](https://youtu.be/vfAi_ngb2Ps)
- 7. [Scroll text across a lower third color strip](https://youtu.be/M_34FlnylgM)
- 8. [Basic use of the particles in the title room](https://youtu.be/qqzMgYpHInU)
- 9. [Two ways to create electronic style title cues](https://youtu.be/E2Gdfd01Pgc)
- 10. [Transition a title from one color to another](https://youtu.be/ZQ6zVt_FhGU)
- 11. [Designing creative titles for narration -](https://youtu.be/0N5tExxUuPg) Part 1
- 12. [Designing creative titles for narration -](https://youtu.be/0wyBiMogw_M) Part 2
- 13. [Making titles peel off the screen](https://youtu.be/r88VyuYcLPE)
- 14. [Tips on applying transitions to titles](https://youtu.be/84odXjnZqt4)
- 15. [Incorporate an animated revealer into your title](https://youtu.be/dVxhMWRXTgs)
- 16. [Change the timing of transitions in the Title Room](https://youtu.be/gril0Qt_pfk)
- 17. [Reveal a title as if it were behind an object](https://youtu.be/JH847fbetMY)
- 18. [Move a title behind an irregular object](https://youtu.be/kN3g2WIo_KM)

## Multiple videos on the screen

- 1. [Create a newscast style video in video](https://youtu.be/wb9vrC-3rM8)
- 2. [Tips on split screen with normal proportions](https://youtu.be/xD8qRvtKDHQ)
- 3. [Tips on split screen with adjusted proportions](https://youtu.be/W4Ay6rbRN78)
- 4. [How to design split screen using grid guidelines](https://youtu.be/qmPnNyAHG28)
- 5. [Crop and keyframe video to share space horizontally in split screen](https://youtu.be/Mwi2mu-lAU8)
- 6. [How to design a quad-movie project](https://youtu.be/Q6Plz5NwYD0)
- 7. [Split your screen into three vertical sections and animate how the videos enter for each in this split](https://youtu.be/BrEInvCjrF8)[screen](https://youtu.be/BrEInvCjrF8)
- 8. [Combining techniques to make useful effects with three videos](https://youtu.be/kuZUYEOCGhc)
- 9. [Using chromakey with freeze frames and 3 videos](https://youtu.be/g2AqzYrdES0)
- 10. [Stagger the timing of three clips and finish the edit with music](https://youtu.be/rXbe51gwtmU)
- 11. [Position, freeze, and colorize multiple clips on the screen -](https://youtu.be/vDdFZi6aWWk) part 1
- 12. [Position, freeze, and colorize multiple clips on the screen -](https://youtu.be/JWI3Mz8-4y4) part 2
- 13. [Position, freeze, and colorize multiple clips on the screen -](https://youtu.be/-mh-HSZYL_k) part 3

#### Multicam

1. [Editing multiple cameras that shoot one scene simultaneously](https://youtu.be/MSYj03Ztve8)

#### Timesavers and Miscellaneous

- 1. [Easy way to create a new project from a saved one](https://youtu.be/AsqyRPyOg5A)
- 2. [Import content from a non-copyrighted DVD](https://youtu.be/812chF6t0K8)
- 3. [Tag elements in your library to access as an independent group when building projects](https://youtu.be/8v12hnlbPOM)
- 4. [Simplify reusing video content from one project to another](https://youtu.be/SRnqSH-_VPk)
- 5. [Reuse content and structure from one project to another](https://youtu.be/0KQCBxzOVNw)
- 6. [Capture webcam video for use in PowerDirector](https://youtu.be/hIVJQ8HpZCs)
- 7. [Batch render multiple projects](https://youtu.be/6sw3zEc6doc)
- 8. [Speed up rendering with the SVRT tool](https://youtu.be/-u4VxjfZOaw)
- 9. [Setting the destination for your batch produced files](https://youtu.be/JFp18ml2B3o)
- 10. [Add the Magic Music option](https://youtu.be/hV6oU5E4R8s)
- 11. [Emulate 3-D results with 2D footage](https://youtu.be/0z1_SIUVDsg)
- 12. [Quickly crop an image or create a quick 16:9 or 4:3 background](https://youtu.be/uxXVvBIqUHM)
- 13. [Take the elements of the project and save them to edit elsewhere](https://youtu.be/iQIVOkyDPKM)
- 14. [Tips on using screen capture for an instructional video](https://youtu.be/wWTarmUMCOM)
- 15. [Configuring Screen Recorder 2 in Power Director 17 Ultimate](https://youtu.be/oSXbWRkNExk)
- 16. [Ways to overlay a simple graphic to create a highlight](https://youtu.be/86PFUDutS5w)
- 17. [Considerations when trimming clips](https://youtu.be/ML_LMr__eS4)
- 18. [Tips on multitrack editing using a garbage track](https://youtu.be/xWoRNprlNm8)
- 19. [Producing a movie from part of your timeline with the range tool](https://youtu.be/nkdTfFHAvKQ)
- 20. [Treat a complex timeline segment as a single PiP object with the range tool](https://youtu.be/0zgfQluzZvE)
- 21. [Using the range tools to manage vertical blocks](https://youtu.be/40xNDSYrF3I)
- 22. [Tips on using styles when designing particles](https://youtu.be/Sg3kHPuVTXw)
- 23. [Masking the left and right sides when using smartphone video](https://youtu.be/x9QwwoKD-ew)
- 24. [Use a vertical smart phone video in a 16 x 9 project](https://youtu.be/lYxhMW8tvOM)
- 25. [Tips for using the video stabilizer](https://youtu.be/hFlSOuwqFQs)
- 26. [Detect scenes in a video clip in PowerDirector 17](https://youtu.be/1RC5bfuBTIE)
- 27. [Use Precut to extract segments from video files in PD 17](https://youtu.be/wgxuHCupfhI)
- 28. [Combining multiple projects into a final master with nesting in PD 17](https://youtu.be/7HzYgWkEWTE)
- 29. [Changes in Paint Designer in PD 17 from earlier versions](https://youtu.be/tsKXHRfmDec)
- 30. [Tips on changing elements linked to your library or timeline](https://youtu.be/_riAbP8nEIc)
- 31. [Two methods for adjusting the horizontal of a video clip](https://youtu.be/HXamaX5qq3E)
- 32. [Three ways to change the proportional look of your project](https://youtu.be/ENwKbCLP3aU)

## COLOR DIRECTOR

- 1. [How to navigate the preferences and screen layout in Color Director](https://youtu.be/Ed7BTJAN3kI)
- 2. [Beginner tips on using the color presets](https://youtu.be/lCzDGldImzM)
- 3. [Using tone controls to change color](https://youtu.be/9KNLvaYdrYw)
- 4. [Tips on using the information in the histogram](https://youtu.be/_9pTiWoPSwU)
- 5. [Apply the mask to an object in the video and adjust it frame by frame](https://youtu.be/Cp3jBc4h4Oc)
- 6. [Tips on using the selection mask](https://youtu.be/DgXTXYA5CKs)
- 7. [Use keyframe controls in ColorDirector -](https://youtu.be/rH7bG-IuuMg) part 1
- 8. [Use keyframe controls in ColorDirector -](https://youtu.be/-qsfN0VipE0) part 2
- 9. Keep subject in color [all else to black and white -](https://youtu.be/mzX6eb080ic) with motion
- 10. [Time-saving editing with PowerDirector and ColorDirector](https://youtu.be/8icI2HWAvBY)

## Subtitles

- 1. [Tips on getting started with subtitles](https://youtu.be/HQu_v9UOr1s)
- 2. [Importing and exporting text used in subtitles](https://youtu.be/ZFJBX5rHch4)
- 3. [Tips on formatting and placing subtitle text](https://youtu.be/05dlg5kNfJY)
- 4. [Different ways of positioning your subtitles](https://youtu.be/CQWmiXfnSak)
- 5. [Customizing your subtitles](https://youtu.be/M-ahWQk9ilM)
- 6. [More on creating subtitles](https://youtu.be/2g7_MFwuI4M)
- 7. [Additional tips on subtitles](https://youtu.be/Deealw0cyi0)

## Power Tools

- 1. [Use slow motion to slow down an entire clip or a segment of a clip](https://youtu.be/ufudwy53dD4)
- 2. [Use fast motion or slow motion in one video clip](https://youtu.be/rJ71-61RhQ8)
- 3. [Sep through the Magic Movie Wizard](https://youtu.be/6Yw-Y77P0n8)

#### Theme Designer

1. [Reassign images and pictures in a theme or add content](https://youtu.be/KSNhxBcyOgw)

- 2. [Modify some element of movies and pictures within your current theme](https://youtu.be/QAsBf0aewNw)
- 3. [Add sequences from other themes to the one you are working on](https://youtu.be/M8GSeE6zlZo)

### Chromakey

- 1. [Make green background transparent with chromakey](https://youtu.be/gMoyF2_Ef5g)
- 2. [Fixing a chromakey issue with undesired transparency](https://youtu.be/dJ8G4JLN-xY)
- 3. [Use multiple keys with Chromakey in PD 17](https://youtu.be/55Y14pfjB0I)

## Color boards

- 1. [Change the size, border, background, and create new colors](https://youtu.be/dRfIzxVZSvE)
- 2. [How to resize and add motion to color boards](https://youtu.be/sgh0KUqmeNo)
- 3. [3 tips on using backgrounds in the Media Room](https://youtu.be/yj3p7SKS_0Y)
- 4. [Make a line graphic that grows from the middle by using key frames](https://youtu.be/O23amYAMp2M)
- 5. [Use color boards to create the illusion of a strobe effect](https://youtu.be/tPX0zXaoWQE)
- 6. [Use a color board as a parallelogram or trapezoid](https://youtu.be/h87TOsnd194)

## Collage Designer

- 1. [Make a collage on your own even if you don't have the collage designer](https://youtu.be/u5pfeeedtLw)
- 2. [Design a grid for your collage with Microsoft Paint](https://youtu.be/hi9i9Hre2aQ)

### Working with still images

- 1. [Move \(pan\) the camera across a still image](https://youtu.be/32YHVd0R3sM)
- 2. [Zoom in and out on a still image with keyframes](https://youtu.be/6_FjgzREEqw)
- 3. [Bring in rectangular pieces of an image in to one picture with movement](https://youtu.be/l-oyjbQs_3Y)
- 4. [Assembling a picture from parts in 3D with Titler Pro](https://youtu.be/gktG1NJQJAU)
- 5. [Pan across an image with Magic Motion](https://youtu.be/sOQlXdLGtok)
- 6. [Tips on using pan and zoom for a Ken Burns effect on still images](https://youtu.be/GqLaph2SGAs)
- 7. [Tips on using pan and zoom for Ken Burns effect on still images -](https://youtu.be/hveGqbiZvBA) part 2
- 8. [Add motion to an image that overlays a video](https://youtu.be/O-L47dGl3nU)
- 9. [A second look at using Magic Motion but with key frames for precision](https://youtu.be/LdFIC9HvtJo)
- 10. [Extract and overlay photo date on photo images](https://youtu.be/nhwbFx_h07w)
- 11. [How to make an object or text appear to blink](https://youtu.be/4y-VuJA3rXU)
- 12. [Tips on using PNG and JPG files](https://youtu.be/5qT80Llly9E)
- 13. [Tips on converting 3:2 DSLR images to 16:9 images that fill the screen](https://youtu.be/j_rV2I3qB4M)
- 14. [Add new images to your default backgrounds](https://youtu.be/MpaAbtRaHco)

### Motion and Speed

- 1. [Create a time shift for part of a clip or an entire clip and adjust the speed of that segment](https://youtu.be/EL5jtLbtA-c)
- 2. [Tips on applying a time lapse effect](https://youtu.be/O8IdyRN2XC8)
- 3. [Adjust zoom and pan within a time-shift segment of your clip](https://youtu.be/I6uEqEkwD0A)
- 4. [Tips on zooming in and out with crop and zoom](https://youtu.be/_iN_GI2U0K4)
- 5. [Zoom in and out on a video to the beat of a music track](https://youtu.be/-4GOZJhBEjU)
- 6. [Move a spokesperson horizontally to make room for titles or images](https://youtu.be/nYmMsn2Cg3k)
- 7. [Make the video pause and remain on the screen](https://youtu.be/-2xcatVRFCA)
- 8. [Tips for effectively using freeze frames](https://youtu.be/s8DUVItHogs)
- 9. [Design a freeze frame clone effect](https://youtu.be/td8_JPNAFkA)
- 10. [Insert a freeze frame and modify one track only](https://youtu.be/DJuIEYCuyBE)
- 11. [Create a freeze frame and label a screen object](https://youtu.be/kHrBewH5xdg)

## Blending

- 1. [Use presets to blend with your videos to create special effects](https://youtu.be/1r260bFrbNw)
- 2. [Tips on blending clips on the timeline](https://youtu.be/7KHLU65NEBU)

## Combining Techniques

- 1. Combining tools part 1 [using crop and zoom and markers](https://youtu.be/XHVP7dlvgJo)
- 2. Combining tools part 2 [using still pictures, adjusting transitions, and duration](https://youtu.be/tZX9hkMZX8U)
- 3. [Using the B-Roll technique \(for interviews or documentaries\)](https://youtu.be/KDwGkzHtciI)
- 4. [Accent complex titles with complex titles and expanding lines](https://youtu.be/K3ip7cMzJ3I)
- 5. [Swirl in introductory images of key people in your project](https://youtu.be/6k0hQXoTJx0)
- 6. [Animating a straight line and moving icon on a map](https://youtu.be/SbvblR5z7ho)
- 7. [Animating an irregular trail on a map](https://youtu.be/pBolkDmKUbA)
- 8. [Plotting a course on a map](https://youtu.be/UUXLvqR8iPI)
- 9. [Adding an object to an animated trail on a map](https://youtu.be/JOtrIG6-TZA)
- 10. [Creating a square output for Facebook or other applications with PD 2018](https://youtu.be/HsvtFqCy4mA)
- 11. [Steps to create a flaming look for letters](https://youtu.be/TepQLr0hxls)
- 12. [Ways to create a shattered glass effect with an object](https://youtu.be/2POr12nSClA)
- 13. [Begin a clip with a growing circle and text inside it](https://youtu.be/h9An2yANHLs)
- 14. [Add media and transitions to an interview to present more than a monologue](https://youtu.be/y-tUF0jCqBc)
- 15. [Make an image flip as if on a playing card -](https://youtu.be/kAT5wZ_Qopc) part 1
- 16. [Make an image flip as if on a playing card -](https://youtu.be/EI6rSavue8A) part 2
- 17. [Make an image flip as if on a playing card -](https://youtu.be/3XBOLihU-yg) part 3
- 18. [Place videos like pages in a book -](https://youtu.be/C7j2kGo0W4Y) part 1
- 19. [Place videos like pages in a book -](https://youtu.be/7xZwDXr1xhY) part 2

# Opening Scenes

- 1. [Designing a dramatic opening sequence -](https://youtu.be/Vgk0mlHHSWA) part 1
- 2. [Designing a dramatic opening sequence -](https://youtu.be/Rlxyo3j6GJ4) part 2
- 3. [Adjust the timing of text to music for dramatic opening credits](https://youtu.be/7Juo-f7pI3w)
- 4. [Combining techniques for a Christmas clip](https://youtu.be/TRLSnitCEmg)

### Countdown Timers

- 1. [The best way to create a timer and make it portable so you can use it in multiple videos](https://youtu.be/GWUcqSKxRec)
- 2. [Use the Time Stamp effect to create a countdown timer](https://youtu.be/5JRzDRUMPJE)
- 3. Add a basic elapsed [time timer to your project](https://youtu.be/HdAnBs7kQ3I)

# Lower Third with Color boards

- 1. [Create a basic lower third with color boards and titles](https://youtu.be/qp7Sx7-G7J4)
- 2. [Tips on designing a moving lower third](https://youtu.be/0TO2ixW3-kM)
- 3. [Customize a newscast title template](https://youtu.be/eB-6-LMNkek)
- 4. [Making a classy lower-third with color boards and keyframing](https://youtu.be/uxlhwIKKkWM)
- 5. [Matching timing and text of color board as a lower third](https://youtu.be/k5dqwcqHr8Y)

## Tutorial Creator Pack

- 1. [Using title elements in the Tutorial Creator Pack -](https://youtu.be/IoR3yWQpFXk) part 1
- 2. [Using title elements in the Tutorial Creator pack -](https://youtu.be/STSnlzXIVl0) part 2
- 3. [Tips on creating title elements like those in the Tutorial Creator Pack](https://youtu.be/zBCrWCms-xU)
- 4. [Overview of the content in the Comic Pack](https://youtu.be/djazCk4p8R4)
- 5. [Overview of the content of the Graduation Pack](https://youtu.be/JdUKcCvDwlQ)
- 6. [Quick look at the Fitness Pack](https://youtu.be/25CHO25GcvM)

# Titler Pro

See the [Titler Pro 1.0 and 1.5 section](http://sharperturtle.com/titlerpro.html) for all the tutorials about using this add-in.

- 1. [How to do basic text editing for titles](https://youtu.be/D7feQc0Z5iw)
- 2. [Assembling a picture from parts in 3D with Titler Pro](https://youtu.be/gktG1NJQJAU)
- 3. [Rotating text in the middle of the screen with Titler Pro add-in](https://youtu.be/afYmfGJ42t8)
- 4. [A fun titling technique using the Titler Pro add on](https://youtu.be/AsXg3C6BDrU)

#### **Working with font entry and formatting**

- 1. [How to do basic text entry for titles \(1.0 and above\)](https://youtu.be/D7feQc0Z5iw)
- 2. [Change color, gradient, or use](https://youtu.be/d3U80EQi1FM) a graphic with your text
- 3. [Add shadow and outline to your text characters](https://youtu.be/9CXZ-lcitJw)
- 4. [Rotate your text on multiple axes for a unique effect](https://youtu.be/eVAP7k8cIOs)
- 5. [Use extrusion to add 3D depth to font faces and outlines](https://youtu.be/m_TzuBI5-fI)
- 6. [Customize the formatting of lines, words, and individual letters](https://youtu.be/XlRZ0EJqGEc)
- 7. [Determine which content is on the top or bottom](https://youtu.be/0BwmZempWBI)
- 8. [Using the star crawl animation feature for a 'Star Wars' effect](https://youtu.be/9wkmTvTmLZE)

#### **Key Frames**

- 1. [Use key frames to give the illusion of rotation and motion with an imported graphic](https://youtu.be/j0OBwiQuGXM)
- 2. [Rotating and moving an object in your title](https://youtu.be/2EB3RQGB_bQ)
- 3. [Import objects and adjust their motion speeds with keyframes](https://youtu.be/rlT_Z7AFMb4)
- 4. [Import objects and adjust their rotation with keyframes](https://youtu.be/aBGr9cLM4lE)

#### **Graphic Objects**

1. [Bring in a graphic, rotate it, and add a transition](https://youtu.be/m0sZCF86r80)

2. [How to make a horizontal line magically expand](https://youtu.be/D0B4Xmb6WSo)

#### **Time Savers**

- 1. [How to save and reuse titles in multiple projects](https://youtu.be/NaJORFATZ1U)
- 2. [Matching title length between in Titler Pro and your host program](https://youtu.be/LwLffEFK1h4)

#### **Advanced Formatting**

- 1. [Format a paragraph by using the colors of an image in the design of the paragraph](https://youtu.be/n9bdJcIzRWY)
- 2. [Add a solid or gradient background or use an image of your choice](https://youtu.be/YMkkA0S4rV0)
- 3. [Loading and modifying rectangle shapes in your titles](https://youtu.be/ZkJZHyJcDcI)
- 4. [Additional tips on using a predefined rectangle shape](https://youtu.be/Pn8SlTrTfcE)
- 5. [Create accents by keyframing flares that highlight parts](https://youtu.be/_R-SQTgCgCw) of your title
- 6. [Accent your presentation with the spotlight filter presets](https://youtu.be/es98gAqoiiQ)
- 7. [Adjust the spotlight filter to achieve interesting results](https://youtu.be/OvvnhvVXTSY)

#### **Transitions and Animation**

- 1. [Using and customizing seven presents of the infinity animation with paragraphs](https://youtu.be/uZS7eE-aHC4)
- 2. [Adjust attributes of imported graphics using key frames](https://youtu.be/oZqN3-Hip48)
- 3. [Precisely control the attributes of a graphic using key frames](https://youtu.be/EMlyffQ57yQ)
- 4. [Modify the attributes of text using key frames](https://youtu.be/UXbbeheHbYk)
- 5. [Preview of the six presets in the float and pop animation category](https://youtu.be/ZHg6vreGKsY)
- 6. [Customize any of the six 'Float and Pop' transition presets](https://youtu.be/HqU9xFwOn50)
- 7. [Using the six 'Turn' preset animation variations](https://youtu.be/5ncvr2h6FZk)
- 8. [Customize any of the six 'Turn' transitions](https://youtu.be/8YAwNCU59XA)
- 9. [Discover how the various 'active camera' effects impact graphics or text](https://youtu.be/_CW4HitFZuw)
- 10. [Use the colored pencil effect to change objects in your title](https://youtu.be/RJ-ZwgAkI5g)
- 11. [Adding a transition to the end of your title \(or both ends\)](https://youtu.be/4EbDPMmbHtg)
- 12. [Tips on using more than one transition or animation in the same text paragraph](https://youtu.be/u75xtN2kILE)

Current Total = 476